## *How to search for a book in the Library card catalog using Goodreads*

**Step 1: Go to your account settings to set up a new "book link". (You can find your account settings by clicking on the small arrow in the upper right-hand corner by your profile picture, then click on the "Edit Profile" link.)**

**Step 2: Click the "book links" tab on your profile page. A page with links to different book services (Barnes and Noble, Amazon, etc) should appear. Click on the "add a new link" button on the right-hand side of the page.**

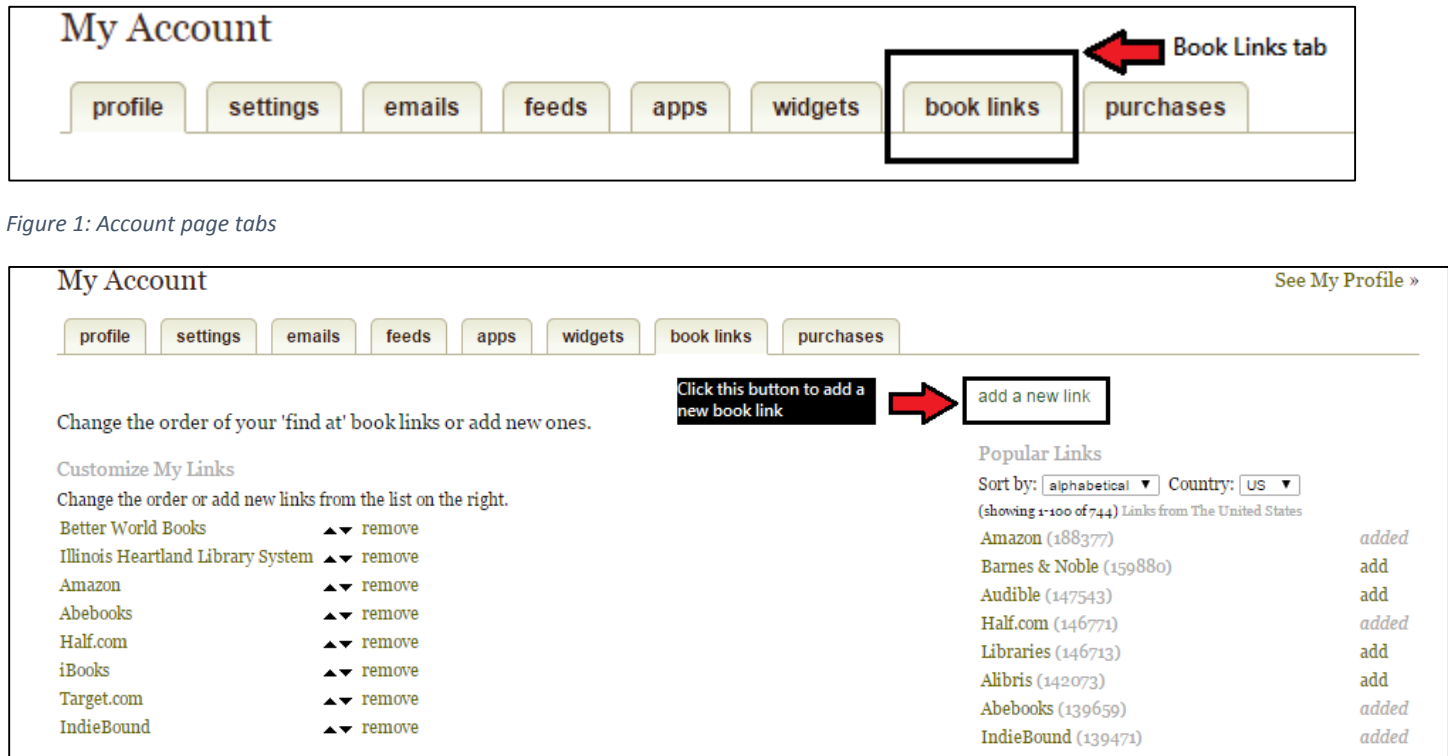

*Figure 2: Book Links page*

**Step 3: On the "Create a New Book Link" page, copy and paste the following information.**

## *Link Name:*

Illinois Heartland Library System

## *ISBN:*

*http://search.illinoisheartland.org/search/searchresults.aspx?ctx=431.1033.0.0.3&type=Advanced&term=#ISBN#&relati on=ALL&by=ISBN&bool4=AND&limit=TOM=\*&sort=RELEVANCE&page=0*

## *Title:*

*http://search.illinoisheartland.org/search/searchresults.aspx?ctx=431.1033.0.0.3&type=Advanced&term=#TITLE#&relati on=ALL&by=TI&bool4=AND&limit=TOM=\*&sort=RELEVANCE&page=0*

You can leave the ISBN-13 section empty. Do not check the box by Ecommerce? Once you've inputted this information, click the "Create Book Link" button.

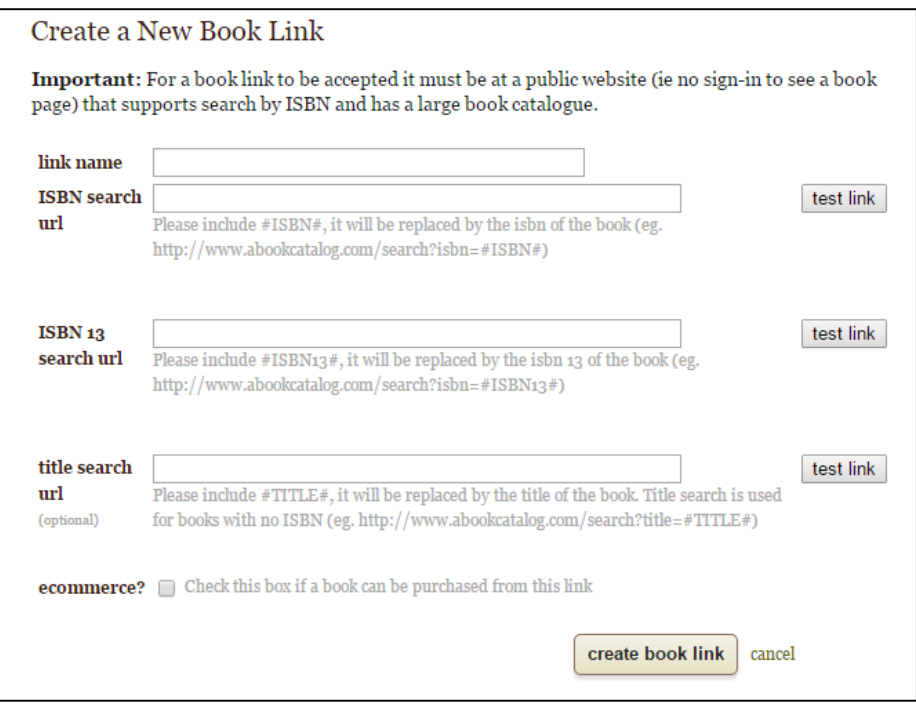

*Figure 3: Create a New Book Link page*

**Step 4: You should be taken back to your Book Links page. A new link called "Illinois Heartland Library System" should be listed with the other book links on the page. Click the up arrow next to the link until this link is near the top of your Book Links.** 

**Step 5: To find books in our catalog using Goodreads, go to the book page of a book that you're interested in. Underneath the main book information (the main cover image, the description, and the photos of different editions of the book), there should be text that says "Get a Copy" next to a series of buttons.** 

**The "Illinois Heartland Library" button should be here. Click on it to find out if the book is available in our Library catalog!**

*If your search brings up "No results found" it may be happening for one of two reasons.* 

*1. The book is not available in our system 2. The book is available in our system, but is not showing up through the Goodreads link because a.) the ISBN number in our catalog is different from the ISBN on Goodreads, OR the specific edition of the book that is listed on Goodreads is not available from our system.* 

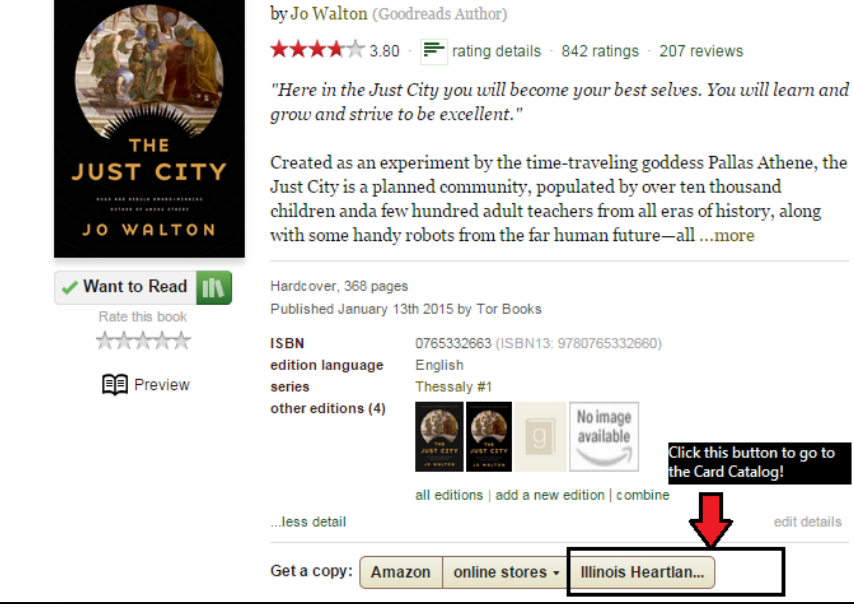

The Just City (Thessaly  $#1$ )

To make sure that the book really isn't in our system, you can do a normal card

*Figure 4: Getting to the card catalog from Goodreads*

catalog search to check for it. Alternatively, there are some other solutions to this problem that can be found in our Goodreads group forum, here:

*https://www.goodreads.com/topic/show/2274272-finding-goodreads-books-in-our-card-catalog*